DOC022.72.80041

# 2100Q und 2100Qis

08/2021, Ausgabe 6

Bedienungsanleitung

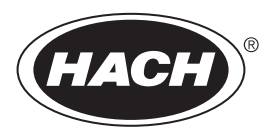

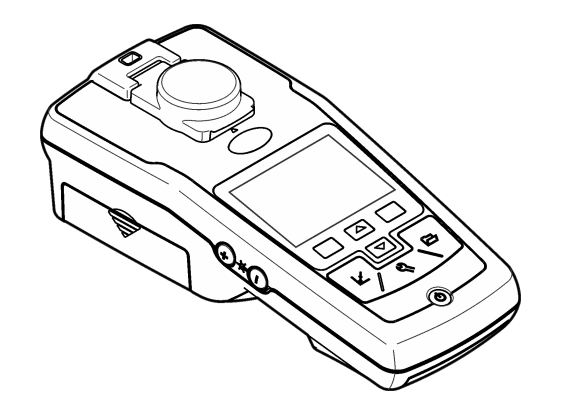

### Inhaltsverzeichnis

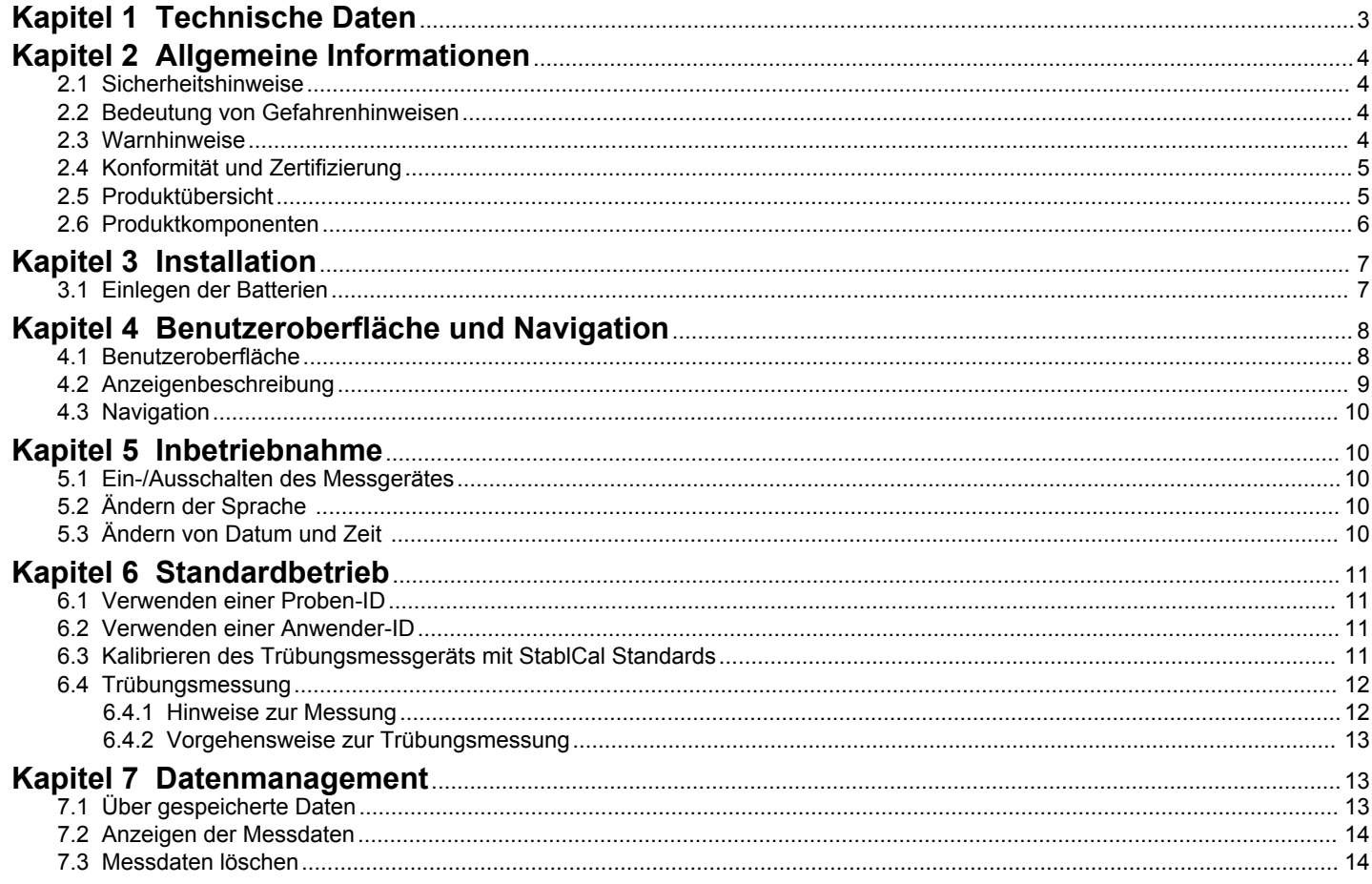

### Inhaltsverzeichnis

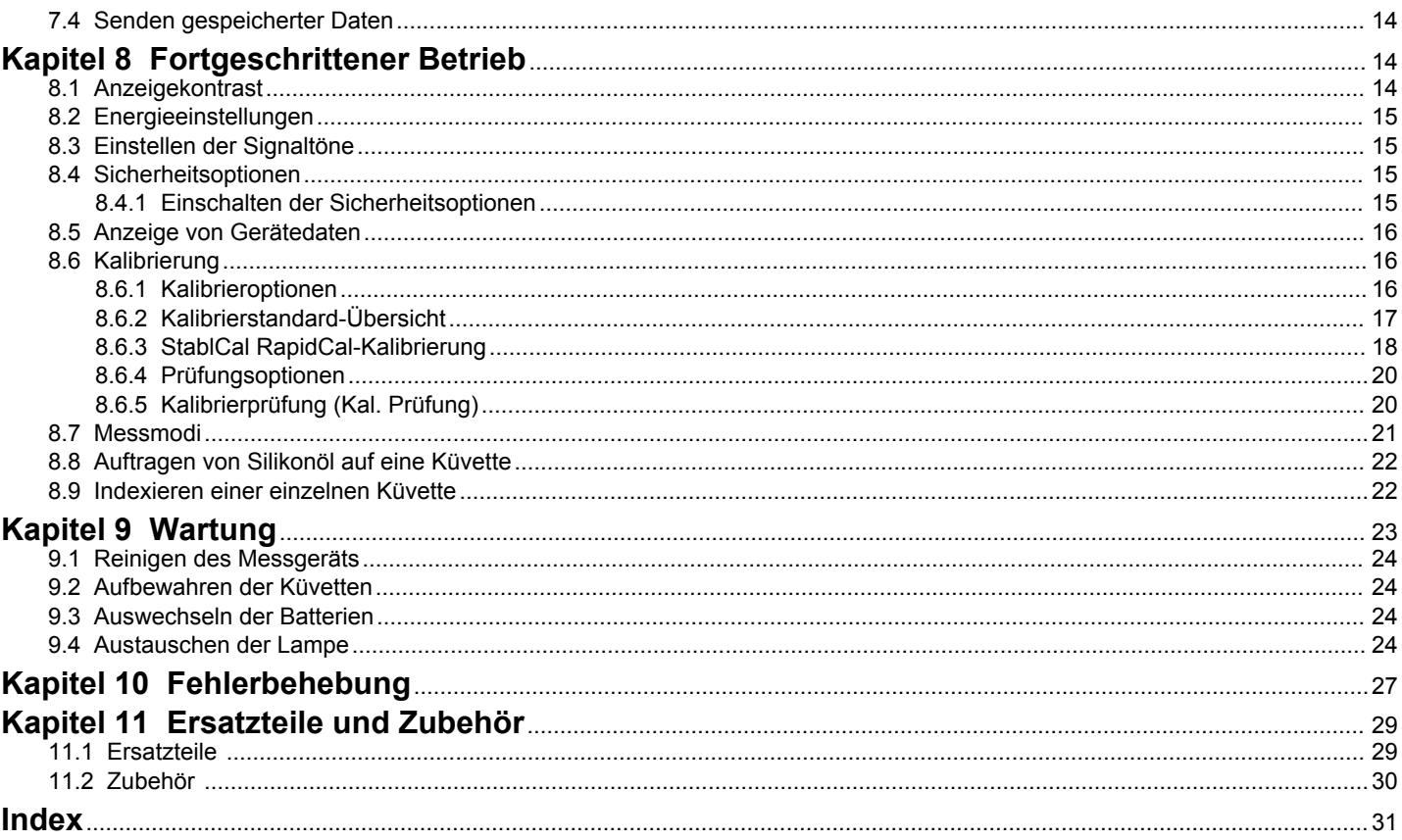

### <span id="page-4-0"></span>**Kapitel 1 Technische Daten**

Änderungen vorbehalten.

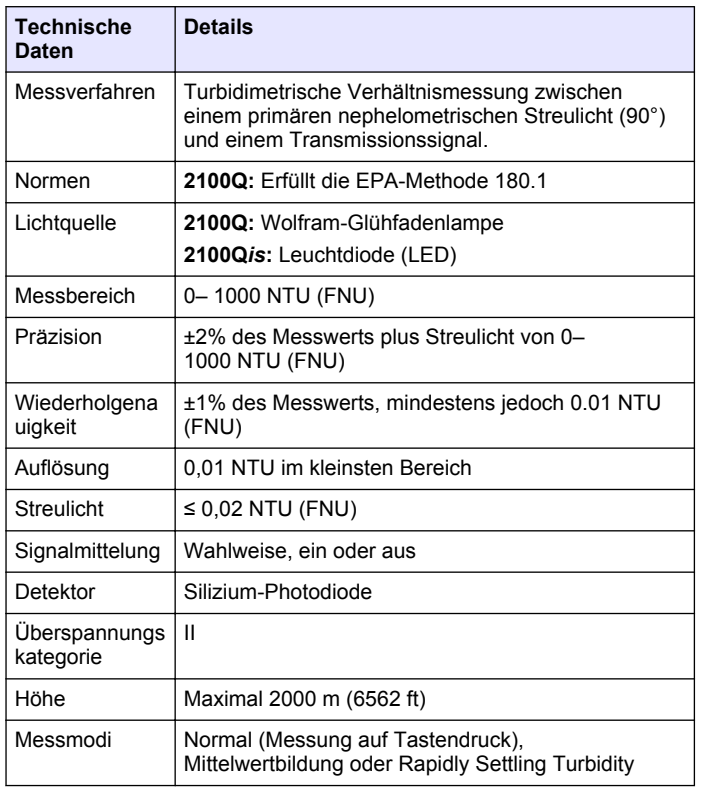

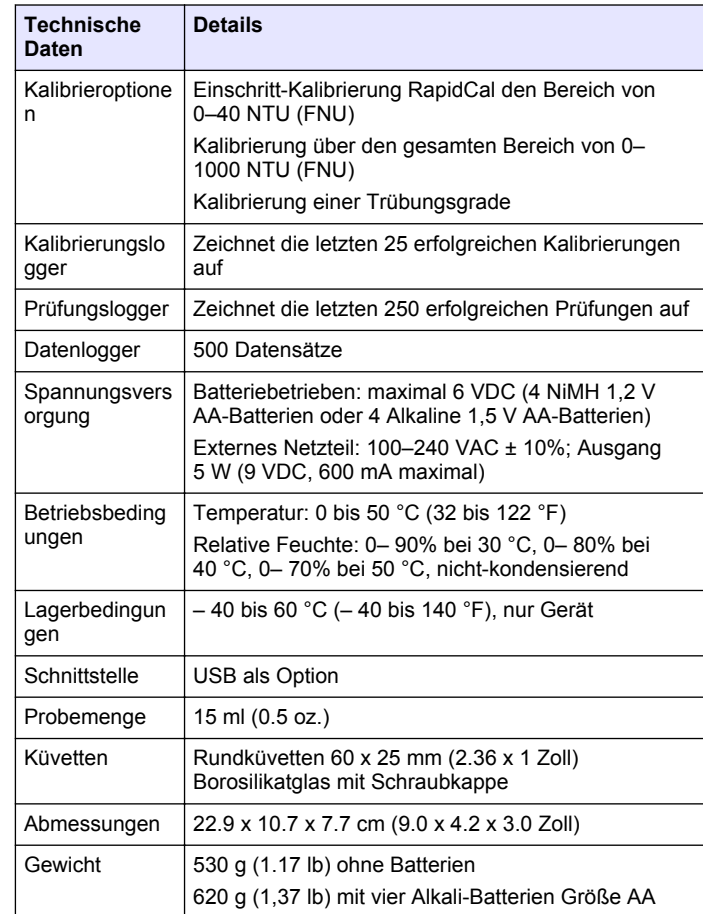

<span id="page-5-0"></span>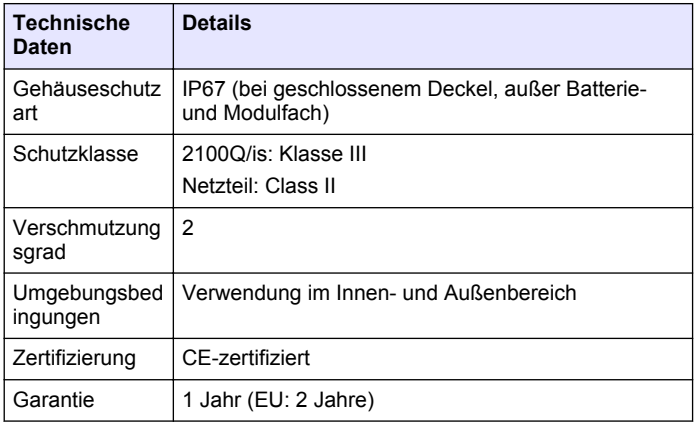

### **Kapitel 2 Allgemeine Informationen**

Der Hersteller ist nicht verantwortlich für direkte, indirekte, versehentliche oder Folgeschäden, die aus Fehlern oder Unterlassungen in diesem Handbuch entstanden. Der Hersteller behält sich jederzeit und ohne vorherige Ankündigung oder Verpflichtung das Recht auf Verbesserungen an diesem Handbuch und den hierin beschriebenen Produkten vor. Überarbeitete Ausgaben der Bedienungsanleitung sind auf der Hersteller-Webseite erhältlich.

#### **2.1 Sicherheitshinweise**

Der Hersteller ist nicht für Schäden verantwortlich, die durch Fehlanwendung oder Missbrauch dieses Produkts entstehen, einschließlich, aber ohne Beschränkung auf direkte, zufällige oder Folgeschäden, und lehnt jegliche Haftung im gesetzlich zulässigen Umfang ab. Der Benutzer ist selbst dafür verantwortlich, schwerwiegende Anwendungsrisiken zu erkennen und erforderliche Maßnahmen durchzuführen, um die Prozesse im Fall von möglichen Gerätefehlern zu schützen.

Bitte lesen Sie dieses Handbuch komplett durch, bevor Sie dieses Gerät auspacken, aufstellen oder bedienen. Beachten Sie alle Gefahren- und

Warnhinweise. Nichtbeachtung kann zu schweren Verletzungen des Bedienpersonals oder Schäden am Gerät führen.

Stellen Sie sicher, dass die durch dieses Messgerät gebotene Sicherheit nicht beeinträchtigt wird. Verwenden bzw. installieren Sie das Messgerät nur wie in diesem Handbuch beschrieben.

#### **2.2 Bedeutung von Gefahrenhinweisen**

#### **G E F A H R**

Kennzeichnet eine mögliche oder drohende Gefahrensituation, die, wenn sie nicht vermieden wird, zum Tod oder zu schweren Verletzungen führt.

#### **W A R N U N G**

Kennzeichnet eine mögliche oder drohende Gefahrensituation, die, wenn sie nicht vermieden wird, zum Tod oder zu schweren Verletzungen führen kann.

### **AVORSICHT**

Kennzeichnet eine mögliche Gefahrensituation, die zu leichteren Verletzungen führen kann.

#### *A C H T U N G*

Kennzeichnet eine Situation, die, wenn sie nicht vermieden wird, das Gerät beschädigen kann. Informationen, die besonders beachtet werden müssen.

#### **2.3 Warnhinweise**

Lesen Sie alle am Gerät angebrachten Aufkleber und Hinweise. Nichtbeachtung kann Verletzungen oder Beschädigungen des Geräts zur Folge haben. Im Handbuch wird in Form von Warnhinweisen auf die am Gerät angebrachten Symbole verwiesen.

<span id="page-6-0"></span>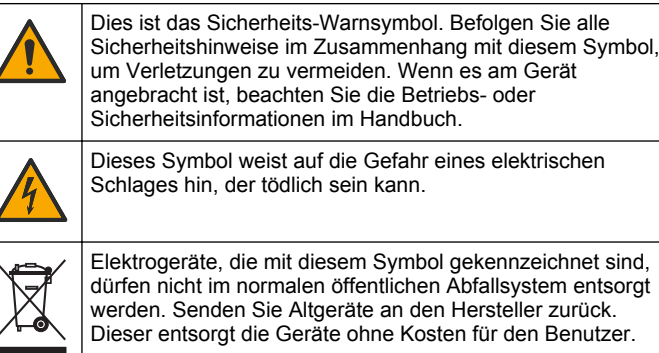

### **2.4 Konformität und Zertifizierung**

### **AVORSICHT**

Dieses Gerät ist nicht für den Einsatz in Wohnumgebungen bestimmt und kann in solchen Umgebungen keinen angemessenen Schutz vor Funkwellen bieten.

#### **Kanadische Vorschriften zu Störungen verursachenden Einrichtungen, ICES-003, Klasse A**:

Entsprechende Prüfnachweise hält der Hersteller bereit.

Dieses digitale Gerät der Klasse A erfüllt alle Vorgaben der kanadischen Normen für Interferenz verursachende Geräte.

Cet appareil numérique de classe A répond à toutes les exigences de la réglementation canadienne sur les équipements provoquant des interférences.

#### **FCC Teil 15, Beschränkungen der Klasse "A"**

Entsprechende Prüfnachweise hält der Hersteller bereit. Das Gerät entspricht Teil 15 der FCC-Vorschriften. Der Betrieb unterliegt den folgenden Bedingungen:

**1.** Das Gerät darf keine Störungen verursachen.

**2.** Das Gerät muss jegliche Störung, die es erhält, einschließlich jener Störungen, die zu unerwünschtem Betrieb führen, annehmen.

Änderungen oder Modifizierungen an diesem Gerät, die nicht ausdrücklich durch die für die Einhaltung der Standards verantwortliche Stelle bestätigt wurden, können zur Aufhebung der Nutzungsberechtigung für dieses Gerät führen. Dieses Gerät wurde geprüft, und es wurde festgestellt, dass es die Grenzwerte für digitale Geräte der Klasse A entsprechend Teil 15 der FCC-Vorschriften einhält. Diese Grenzwerte sollen einen angemessenen Schutz gegen gesundheitsschädliche Störungen gewährleisten, wenn dieses Gerät in einer gewerblichen Umgebung betrieben wird. Dieses Gerät erzeugt und nutzt hochfrequente Energie und kann diese auch abstrahlen, und es kann, wenn es nicht in Übereinstimmung mit der Bedienungsanleitung installiert und eingesetzt wird, schädliche Störungen der Funkkommunikation verursachen. Der Betrieb dieses Geräts in Wohngebieten kann schädliche Störungen verursachen. In diesem Fall muss der Benutzer die Störungen auf eigene Kosten beseitigen. Probleme mit Interferenzen lassen sich durch folgende Methoden mindern:

- **1.** Trennen Sie das Gerät von der Stromversorgung, um sicherzugehen, dass dieser die Störungen nicht selbst verursacht.
- **2.** Wenn das Gerät an die gleiche Steckdose angeschlossen ist wie das gestörte Gerät, schließen Sie das störende Gerät an eine andere Steckdose an.
- **3.** Vergrößern Sie den Abstand zwischen diesem Gerät und dem gestörten Gerät.
- **4.** Ändern Sie die Position der Empfangsantenne des gestörten Geräts.
- **5.** Versuchen Sie auch, die beschriebenen Maßnahmen miteinander zu kombinieren.

### **2.5 Produktübersicht**

Die tragbaren Trübungsmessgeräte 2100Q und 2100Q*is* messen die Trübung in einem Bereich von 0 bis 1000 NTU (FNU). Das portable Messgerät ist primär für den Einsatz im Feld ausgelegt und werden mit vier Batterien der Größe AA versorgt. Daten können gespeichert und an einen Drucker, einen Computer oder ein USB-Gerät übertragen werden.

#### <span id="page-7-0"></span>**Abbildung 1 Produktübersicht**

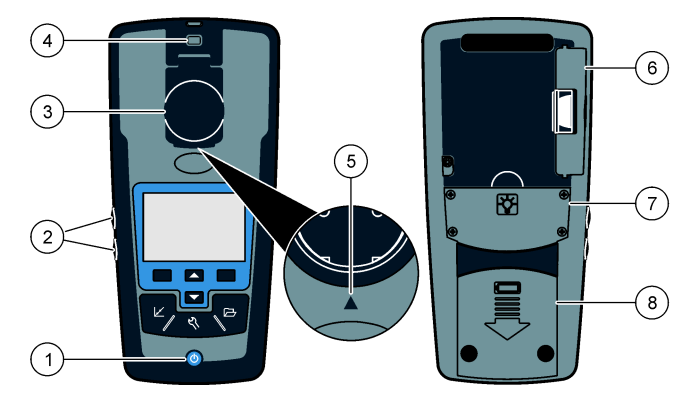

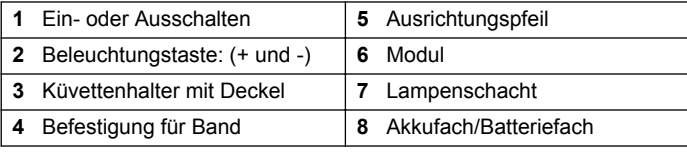

#### **2.6 Produktkomponenten**

Vergewissern Sie sich anhand von Abbildung 2, dass alle Teile geliefert wurden. Sollte eines der aufgelisteten Teile fehlen oder defekt sein, wenden Sie sich bitte sofort an den Hersteller oder die zuständige Vertretung.

#### **Abbildung 2 2100Q und 2100Q***is***-Komponenten**

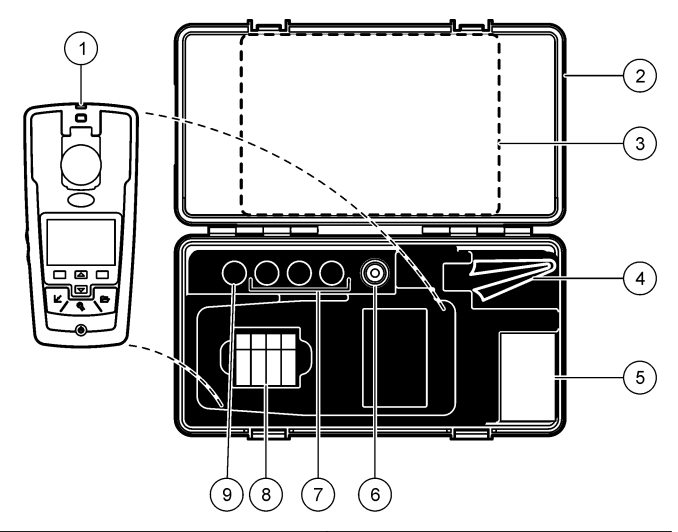

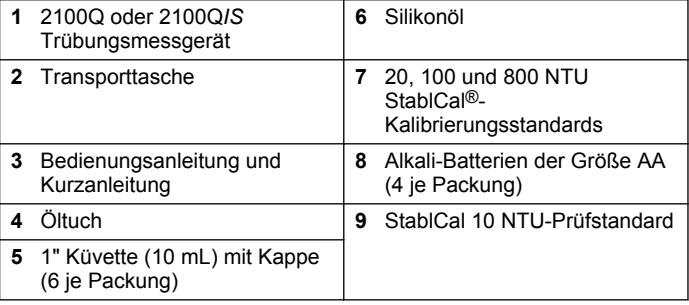

### <span id="page-8-0"></span>**Kapitel 3 Installation**

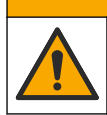

#### **AVORSICHT**

Mehrere Gefahren. Nur qualifiziertes Personal sollte die in diesem Kapitel des Dokuments beschriebenen Aufgaben durchführen.

### **3.1 Einlegen der Batterien**

#### **W A R N U N G**

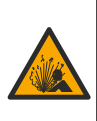

Explosionsgefahr. Leere Batterien können eine Ansammlung von Wasserstoffgas im Gerät verursachen. Wechseln Sie die Batterie, bevor diese leer wird. Entfernen Sie die Batterie, wenn Sie das Gerät längere Zeit nicht verwenden.

### **W A R N U N G**

Potenzielle Brandgefahr. Benutzen Sie nur Alkali-Batterien oder Nickelmetallhydrid-Akkus (NiMH) für das Messgerät. Andere Batterietypen oder ein falscher Einbau können Brände verursachen. Verwenden Sie nie gleichzeitig unterschiedliche Batterietypen im Messgerät.

### *A C H T U N G*

Das Batteriegehäuse ist nicht wasserdicht. Falls das Batteriegehäuse nass wurde, entfernen Sie die Batterien und trocknen Sie das Batteriegehäuse von innen. Überprüfen Sie die Batteriekontakte auf Korrosion, und reinigen Sie sie bei Bedarf.

### *A C H T U N G*

Bei Verwendung von Nickelmetallhydrid-Akkus (NiMH) zeigt das Batteriesymbol nach dem Einlegen frisch geladener Akkus keine volle Ladung an (NiMH-Akkus haben eine Nennspannung von 1,2 V, Alkalibatterien eine von 1,5 V). Auch wenn das Symbol keine vollständige Ladung anzeigt, erreichen die NiMH-Akkus mit 2300 mAh etwa 90% der Betriebsdauer des Geräts mit Alkalibatterien, bevor sie wieder aufgeladen werden müssen.

### *A C H T U N G*

Um mögliche Beschädigungen des Messgerätes durch auslaufende Batterien zu vermeiden, nehmen Sie die Batterien bei längerem Nichtgebrauch des Messgerätes heraus.

Das Messgerät kann mit Alkalibatterien der Größe AA/LR6 oder aufladbaren Nickelmetallhydrid-Akkus betrieben werden. Um die Batterielebensdauer zu schonen, schaltet sich das Messgerät nach 10 Minuten ohne Aktivität ab. Die Hintergrundbeleuchtung erlischt nach 30 Sekunden. Diese Zeit kann im Energieeinstellungen-Menü geändert werden.

*Hinweis: Akkus werden nur über das USB/Stromversorgungsmodul aufgeladen. Weitere Informationen finden Sie in der Moduldokumentation.*

Für weitere Informationen zum Einsetzen der Batterie siehe [Abbildung 3](#page-9-0).

- **1.** Nehmen Sie die Batteriefachabdeckung ab.
- **2.** Legen Sie 4 Alkalibatterien oder 4 Nickelmetallhydrid-Akkus der Größe AA/LR6 ein. Achten Sie darauf, die Batterien in der korrekten Ausrichtung einzulegen.
- **3.** Setzen Sie die Batteriefachabdeckung wieder ein.

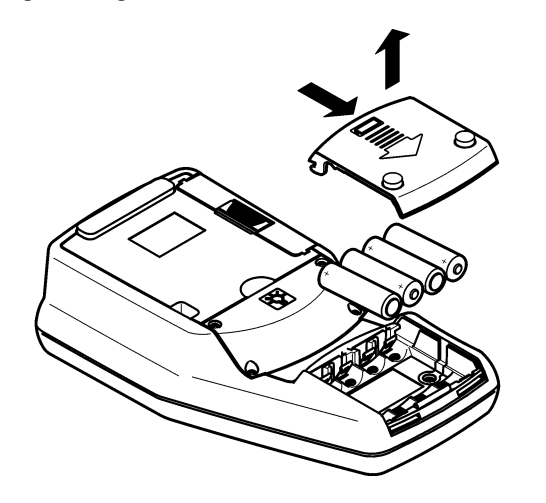

### <span id="page-9-0"></span>**Abbildung 3 Einlegen der Batterien Kapitel 4 Benutzeroberfläche und Navigation**

#### **4.1 Benutzeroberfläche**

**Abbildung 4 Beschreibung des Tastenfelds**

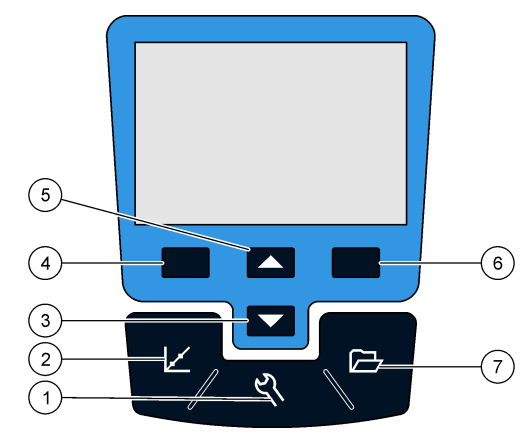

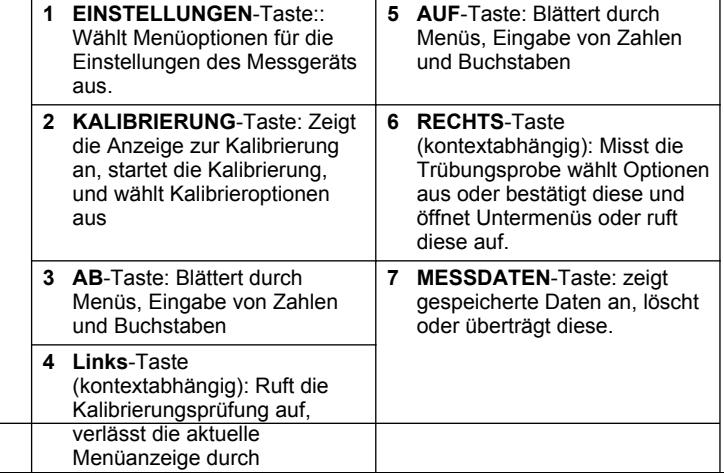

#### <span id="page-10-0"></span>**4.2 Anzeigenbeschreibung**

Die Messanzeige zeigt Trübung, Einheit, Kalibrierungsstatus, Datum und Zeit, Anwender-ID (wenn eingerichtet) und Proben-ID (wenn eingerichtet) an. Siehe Abbildung 5.

#### **Abbildung 5 Einzelne Bildschirmanzeige**

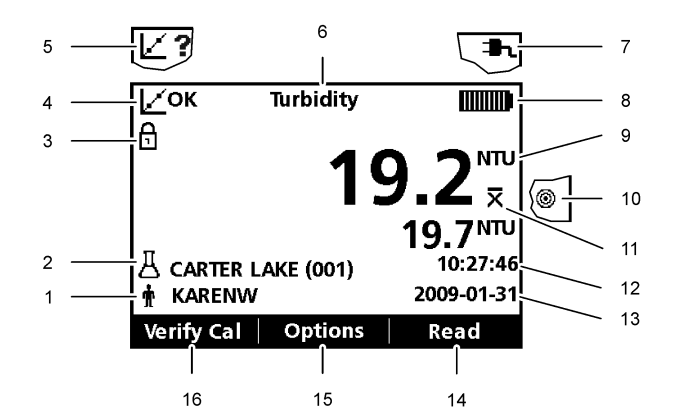

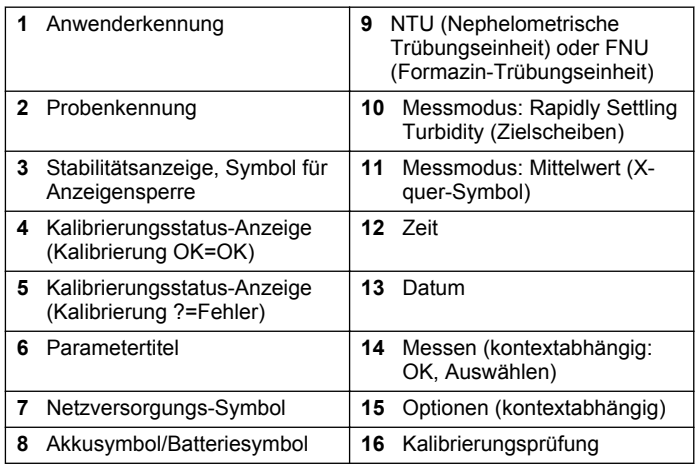

#### <span id="page-11-0"></span>**4.3 Navigation**

Das Messgerät verfügt über ein Einstellungsmenü, ein Messoptionen-Menü, ein Kalibrieroptionen-Menü und ein Kalibrierungsprüfungs-Menü zur Einstellung der verschiedenen Optionen. Verwenden Sie die Tasten **AUF** und **AB**, um die verschiedenen Optionen zu markieren. Drücken Sie die Taste **RECHTS**, um eine Option zu wählen. Optionen können auf zweierlei Weise geändert werden:

**1.** Wählen Sie eine Option aus einer Liste: Verwenden Sie die Tasten **AUF** und **AB**, um eine Option zu wählen. Wenn Kontrollkästchen angezeigt werden, kann mehr als eine Option ausgewählt werden. Drücken Sie die Taste LINKS unter "Auswählen".

*Hinweis: Um Kontrollkästchen zu deaktivieren, drücken Sie die Taste LINKS* unter Abwählen"

- **2.** Geben Sie einen Wert mit den Pfeiltasten ein: Drücken Sie die Taste **OBEN** und **UNTEN** um einen Wert einzugeben oder zu ändern.
- **3.** Drücken Sie die Taste **RECHTS** Taste, um zur nächsten Position zu gelangen.
- **4.** Drücken Sie die Taste **RECHTS** unter **OK**, um den Wert anzunehmen.

### **Kapitel 5 Inbetriebnahme**

#### **5.1 Ein-/Ausschalten des Messgerätes**

 Drücken Sie die Taste **EIN/AUS**, um das Messgerät ein- und auszuschalten. Wenn sich das Messgerät nicht einschalten lässt, vergewissern Sie sich, dass die Batterien oder das Modul richtig eingesetzt sind oder dass das AC-Netzteil korrekt in eine Steckdose eingesteckt ist.

*Hinweis: Zum Abschalten des Messgeräts kann auch die automatische Abschaltung verwendet werden. Siehe* [Energieeinstellungen](#page-16-0) *auf Seite 15.*

### **5.2 Ändern der Sprache**

Es gibt drei Optionen zur Einstellung der Sprache:

- Die Anzeigensprache wird beim ersten Einschalten des Messgerätes ausgewählt.
- Die Einstellung der Dosülaysprache wird durch Drücken und Halten der EIN/AUS-Taste aufgerufen.
- Außerdem kann die Sprache auch im Menü "Einstellungen" geändert werden.
- **1.** Wählen Sie eine Sprache aus der Liste. Bestätigen Sie mit **OK**.
- **2.** Drücken Sie **Fertig**, wenn die Aktualisierung abgeschlossen ist.

### **5.3 Ändern von Datum und Zeit**

Datum und Zeit können im Menü "Datum und Uhrzeit" geändert werden.

- **1.** Drücken Sie die Taste **Einstellungen** und wählen Sie "Datum und Uhrzeit".
- **2.** Aktualisieren Sie Zeit und Datum:

### **Optionen Beschreibung Format** Wählen Sie eines der folgenden Formate für Datum und Zeit: JJJJ-MM-TT 24h JJJJ-MM-TT 12h TT-MM-JJJJ 24h TT-MM-JJJJ 12h MM/TT/JJJJ 24h MM/TT/JJJJ 12h **Datum** Geben Sie das aktuelle Datum ein **Zeit** Geben Sie die aktuelle Zeit ein

Das aktuelle Datum und die aktuelle Zeit werden in der Anzeige angezeigt.

<span id="page-12-0"></span>Nach der Einstellung von Datum und Zeit ist das Messgerät zur Messung bereit.

### **Kapitel 6 Standardbetrieb**

#### **6.1 Verwenden einer Proben-ID**

Die Proben-ID-Kennung wird verwendet, um Messungen einem bestimmten Probenort zuzuweisen. Wenn sie zugewiesen wurde, enthalten alle gespeicherten Daten diese ID.

- 1. Wählen Sie Proben-ID im Menü "Einstellungen".
- **2.** Fügen Sie eine Proben-ID hinzu, ändern oder löschen Sie eine Proben-ID:

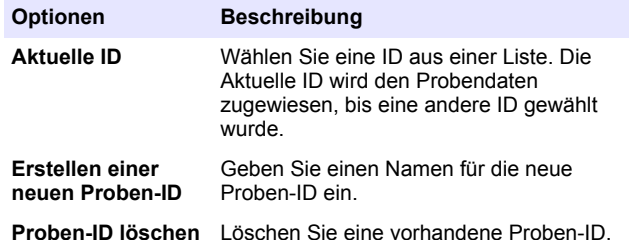

#### **6.2 Verwenden einer Anwender-ID**

Die Anwender-ID-Kennung ordnet Messungen einem bestimmten Anwender zu. Alle gespeicherten Daten enthalten diese ID.

- 1. Wählen Sie Anwender-ID im Menü "Anzeige".
- **2.** Wählen, erstellen oder löschen Sie eine Anwender-ID:

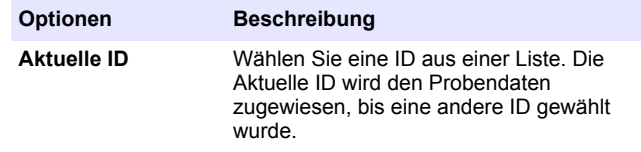

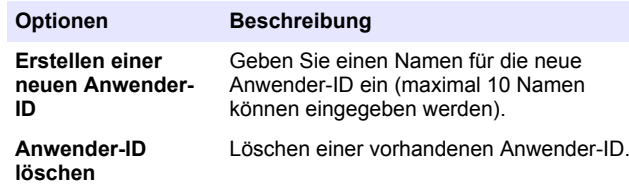

#### **6.3 Kalibrieren des Trübungsmessgeräts mit Stabl-Cal Standards**

*Hinweis: Um eine optimale Genauigkeit zu erhalten, verwenden Sie für alle Messungen während der die gleiche Küvette oder vier aufeinander abgestimmte Küvetten. Setzen Sie die Küvette so in den Messschacht des Gerätes ein, dass die Raute oder die Ausrichtungsmarkierung mit der geprägten Markierung vorne am Küvettenfach ausgerichtet ist.*

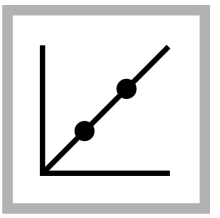

**1.** Drücken Sie die Taste **Kalibrierung**, um den Kalibrierungsmodus aufzurufen. Folgen Sie den Anweisungen auf der Anzeige. *Hinweis: Drehen Sie jeden Standard vor dem Einsetzen vorsichtig auf den Kopf und wieder zurück.*

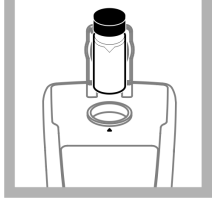

**2.** Setzen Sie den 20 NTU-StablCal®- Standard ein und schließen Sie den Deckel. *Hinweis: Der einzusetzende Standard ist mit einem Rahmen hervorgehoben.*

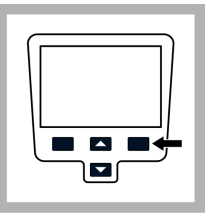

**3.** Drücken Sie **Read** (Messen). Auf der Anzeige wird ..Stabilisiere..." angezeigt, anschließend das Ergebnis.

<span id="page-13-0"></span>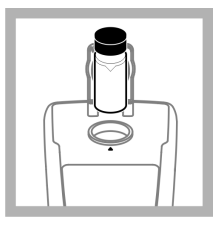

**4.** Wiederholen Sie die Schritte 2 und 3 mit den 100 NTUund 800 NTU-Stabl-Cal®-Standards. *Hinweis: Drücken Sie Fertig, um die 2-Punktkalibrierung abzuschließen.*

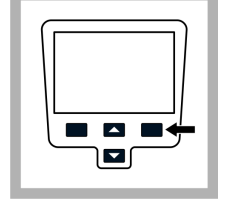

**5.** Drücken Sie **Ende**, um die Kalibrierungsdetails anzuzeigen.

**6.** Drücken Sie **Speichern**, um das Ergebnis zu speichern. Nach abgeschlossener Kalibrierung wechselt das Messgerät automatisch zum Modus "Kal. Prüfung". Siehe [Ka](#page-21-0)[librierprüfung \(Kal.](#page-21-0) [Prüfung\)](#page-21-0) auf Seite 20.

 $\blacksquare$  $\blacksquare$ 

#### **6.4 Trübungsmessung**

#### **W A R N U N G**

Explosions- und Feuergefahr. Dieses Trübungsmessgerät ist für Proben auf Wasserbasis ausgelegt. Messen Sie damit keine Proben, die Lösemittel oder brennbare Stoffe enthalten.

Messungen können im normalen Messmodus, Mittelwert-Modus oder im Rapidly Settling Turbidity-Modus erfolgen. Für weitere Informationen siehe [Messmodi](#page-22-0) auf Seite 21. Verwenden Sie für genaue Trübungsmessungen ausschließlich saubere Küvetten und entfernen Sie Luftblasen (Entgasen).

#### **6.4.1 Hinweise zur Messung**

Um die Einflüsse von gerätebedingten Streuungen, Streulicht und Luftblasen zu minimieren, müssen immer die geeigneten Messverfahren angewendet werden. Verwenden Sie die folgenden Hinweise zur Messung, um optimale Messergebnisse zu erhalten.

#### **Messgerät**

- Stellen Sie sicher, dass das Messgerät während der Messung auf einer ebenen, unbewegten Oberfläche abgestellt ist. *Hinweis: Halten Sie das Messgerät während der Messung nicht in der Hand.*
- Halten Sie den Messschacht-Deckel während Messung, Kalibrierung und Lagerung immer geschlossen.
- Entnehmen Sie Küvetten und Batterien aus dem Gerät, wenn Sie das Gerät über einen längeren Zeitraum (mehr als einen Monat) nicht benötigen.
- Halten Sie den Messschacht-Deckel geschlossen, um das Eindringen von Staub und Schmutz zu verhindern.

#### **Küvetten**

- Schrauben Sie immer die Kappen auf die Küvetten auf, um Austreten der Probe in das Gerät zu verhindern.
- Verwenden Sie nur saubere Küvetten, die sich in einem guten Zustand befinden. Schmutzige, verkratzte oder beschädigte Küvetten können zu ungenauen Messungen führen.
- Stellen Sie sicher, dass kalte Proben nicht zum Beschlagen der Küvette führen.
- Füllen Sie die Küvetten zur Aufbewahrung mit destilliertem oder entionisiertem Wasser und schrauben Sie die Kappe fest auf.

#### **Messung**

- Messen Sie die Proben sofort, um Temperaturänderungen und Absetzen zu verhindern. Stellen Sie vor einer Messung immer sicher, dass die Probe homogen ist.
- Wenn möglich, vermeiden Sie es, die Probe zu verdünnen.
- Meiden Sie direkte Sonneneinstrahlung.

#### <span id="page-14-0"></span>**6.4.2 Vorgehensweise zur Trübungsmessung**

*Hinweis: Stellen Sie vor einer Messung immer sicher, dass die Probe homogen ist.*

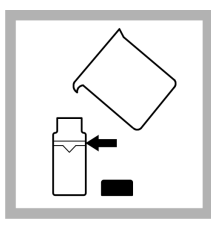

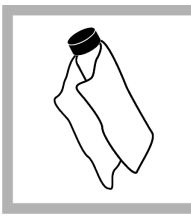

**1.** Sammeln Sie in einem sauberen Behälter eine repräsentative Probe. Füllen Sie die Küvette bis zum Strich (ca. 15 ml). Achten Sie darauf, die Küvette immer nur am oberen Rand anzufassen. Verschließen Sie die Küvette mit der Kappe.

**2.** Wischen Sie die Küvette mit einem weichen, fusselfreien Tuch ab, um Wasserflecken und Fingerabdrücke zu entfernen.

**3.** Tragen Sie einen dünnen Silikonölfilm auf. Wischen Sie mit einem weichen Tuch nach, um auf der gesamten Oberfläche einen gleichmäßigen Ölfilm zu erhalten [\(Auftragen von Sili](#page-23-0)[konöl auf eine Kü](#page-23-0)[vette](#page-23-0) auf Seite 22).

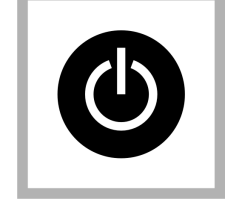

**4.** Drücken Sie die Taste **EIN/AUS**, um das Messgerät einzuschalten. Stellen Sie das Gerät auf eine gerade, stabile Oberfläche.

*Hinweis: Halten Sie das Gerät während der Messung nicht in der Hand.*

**5.** Drehen Sie die Küvette sanft auf den Kopf und setzen Sie die Küvette so in den Messschacht des Gerätes ein, dass die Raute oder die Ausrichtungsmarkierung mit der erhabenen Markierung vorne am Küvettenfach ausgerichtet ist. Schließen Sie den Deckel.

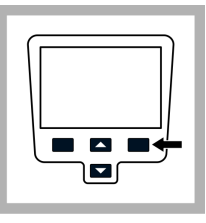

**6.** Drücken Sie **Read** (Messen). Auf der Anzeige wird "Stabilisiere..." angezeigt, dann die Trübung in NTU (FNU). Das Ergebnis wird angezeigt und automatisch gespeichert. Zusätzliche Informationen finden Sie auf der Website des **Herstellers** 

### **Kapitel 7 Datenmanagement**

#### **7.1 Über gespeicherte Daten**

Im Datenspeicher werden die folgenden Arten von Daten gespeichert:

- Messwerte: speichert automatisch nach jeder erfolgten Messung einer Probe (500 Datensätze).
- Kalibrierungen: Speichert nur, wenn **Speichern** zum Ende der Kalibrierung gewählt wurde (25 Datensätze).
- Prüfungen: Speichert nur, wenn **Fertig** zum Ende der Kalibrierungsprüfung gewählt wurde (250 Datensätze).

Wenn die Kapazität des Datenspeichers erreicht ist, werden die ältesten Daten gelöscht, wenn neue Daten im Protokoll hinzugefügt werden.

#### <span id="page-15-0"></span>**7.2 Anzeigen der Messdaten**

Der Datenspeicher enthält Messwerte, Kalibrierungen und Prüfungen. Alle Daten können nach Datum sortiert werden.

- **1.** Drücken Sie die Taste **Messdaten**.
- 2. Wählen Sie "Messdaten ansehen", um die gespeicherten Daten anzuzeigen.
- **3.** Drücken Sie **Auswählen**, um zusätzliche Informationen anzuzeigen.

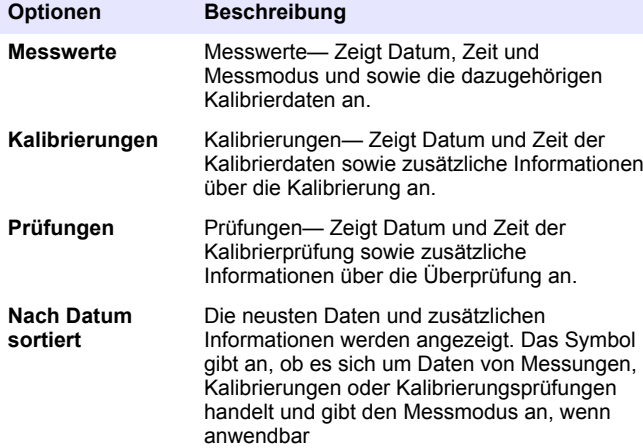

### **7.3 Messdaten löschen**

Es gibt zwei Möglichkeiten im Messdaten-Menü, um gespeicherte Messdaten zu löschen:

**1.** Drücken Sie die Taste **Messdaten** und wählen Sie "Messdaten löschen" aus.

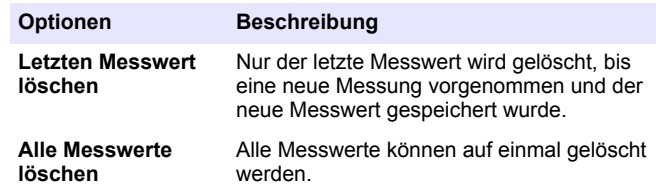

#### **7.4 Senden gespeicherter Daten**

Daten können gespeichert und an einen Drucker, einen Computer oder ein USB-Gerät übertragen werden. Die Daten sind als XML-Datei formatiert. Schließen Sie das USB/Stromversorgungsmodul an das Messgerät und an die Netzversorgung an. Weitere Informationen finden Sie in der Moduldokumentation.

### **Kapitel 8 Fortgeschrittener Betrieb**

### **8.1 Anzeigekontrast**

- **1.** Drücken Sie die Taste **Einstellungen** und wählen Sie "Bildschirmkontrast".
- **2.** Verwenden Sie die Tasten **AUF** und **AB** Taste, um den Kontrast der Anzeige einzustellen, und drücken Sie "OK"

### <span id="page-16-0"></span>**8.2 Energieeinstellungen**

Verwenden Sie die Energieeinstellungen, um die Optionen für Hintergrundbeleuchtung und Automatische Abschaltung zum Schonen der Batterie einzustellen.

*Hinweis: Wenn das Messgerät an eine AC-Stromversorgung angeschlossen ist, sind die Energieeinstellungen nicht aktiv.*

- **1.** Drücken Sie die Taste **Einstellungen** und wählen Sie Energieeinstellungen.
- **2.** Wählen Sie die zu ändernde Displayoption.

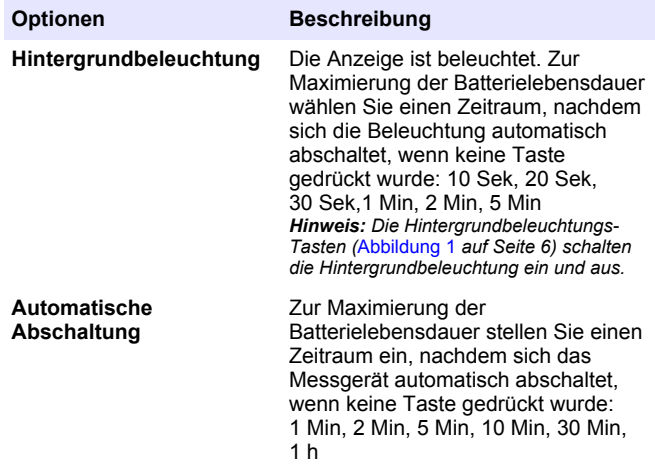

#### **8.3 Einstellen der Signaltöne**

Das Messgerät kann einen Signalton ausgeben, wenn eine Taste gedrückt wird, wenn eine Messung abgeschlossen ist, oder wenn Kalibrierungserinnerung fällig ist.

1. Drücken Sie Einstellungen und wählen Sie "Töne" aus.

**2.** Wählen Sie, welche Ereignisse einen Signalton auslösen sollen. Es können mehrere Elemente gewählt werden.

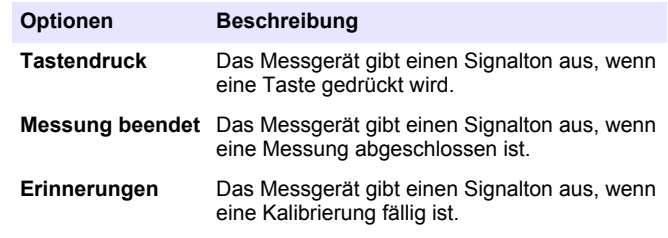

#### **8.4 Sicherheitsoptionen**

Das Sicherheitsoptionen-Menü wird zum Schutz des Messgerätes verwendet.

Datum und Zeit der Einrichtung, Messdaten löschen,

Werkseinstellungen und Werkskalibrierung sind nur über ein Passwort zugänglich.

Bewahren Sie das Kennwort an einem sicheren und zugänglichen Ort auf. Wenn das Kennwort bei aktivierten Sicherheitsoptionen vergessen wird, sind die geschützten Menüs gesperrt. Wenden Sie sich an den technischen Support, wenn das Kennwort verloren gegangen ist.

#### **8.4.1 Einschalten der Sicherheitsoptionen**

Die Sicherheitsoptionen und die Optionen zum Festlegen eines Kennworts werden verwendet, um den unberechtigten Zugang zu geschützten Menüs zu verhindern.

- **1.** Drücken Sie die Taste **Einstellungen** und wählen Sie "Sicherheitsoptionen".
- 2. Wählen Sie "Passwort eingeben" und geben Sie mit den Tasten AUF und **AB** das Passwort ein.
- <span id="page-17-0"></span>**3.** Wählen Sie "Zugangskontrolle ein", um die Passwort-Einstellungen zu aktivieren. Ob das Kennwort eingegeben werden muss, wird über die Einstellung der Sicherheitsoptionen gesteuert. *Hinweis: Setzen Sie die "Zugangskontrolle" auf "Aus", um die Passwort-Einstellungen zu deaktivieren.*
- **4.** Drücken Sie die Taste **EIN/AUS**-Taste, um das Messgerät aus- und wieder einzuschalten und damit die Passwort-Einstellungen zu aktivieren.

#### **8.5 Anzeige von Gerätedaten**

Das Gerätedaten-Menü zeigt spezifische Informationen wie den Messgerätenamen, Modellnnummer, Software-Version, Seriennummer und verfügbare Anwender- und Proben-IDs an. Es sind 10 Anwender-IDs und 100 Proben-IDs verfügbar.

1. Drücken Sie die Taste Einstellungen und wählen Sie "Gerätedaten".

#### **8.6 Kalibrierung**

Das tragbare Trübungsmessgerät wird im Werk mit Formazin als Primärstandard kalibriert. Um optimale Messergebnisse zu erhalten, sollte das Messgerät nach Erhalt kalibriert werden. Der Hersteller empfiehlt, alle drei Monate eine Kalibrierung mit einem Primärstandard wie den stabilisierten Standards StablCal oder mit Formazin-Standard auszuführen.

*Hinweis: Stellen Sie das gewünschte Kalibrierintervall im Kalibrieroptionen-Menü für eine regelmäßige Kalibrierung ein. Überprüfen Sie die Kalibrierung einmal wöchentlich.*

#### **8.6.1 Kalibrieroptionen**

Die Kalibrieroptionen umfassen Kalibrierdaten, Kalibrierung, Kalibrierintervall und das Zurücksetzen auf die Werkskalibrierung.

**1.** Drücken Sie die Taste **KALIBRIERUNG** und dann die Tasten **AUF** und **AB**.

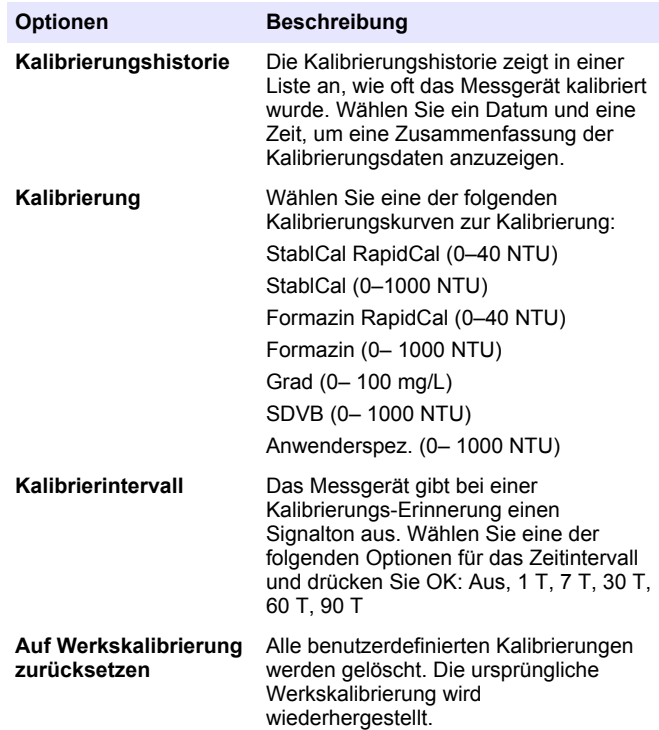

#### <span id="page-18-0"></span>**8.6.2 Kalibrierstandard-Übersicht**

Eine Übersicht der Kalibrierstandards ist in Tabelle 1 zu finden.

#### **Tabelle 1 Kalibrierungsübersicht**

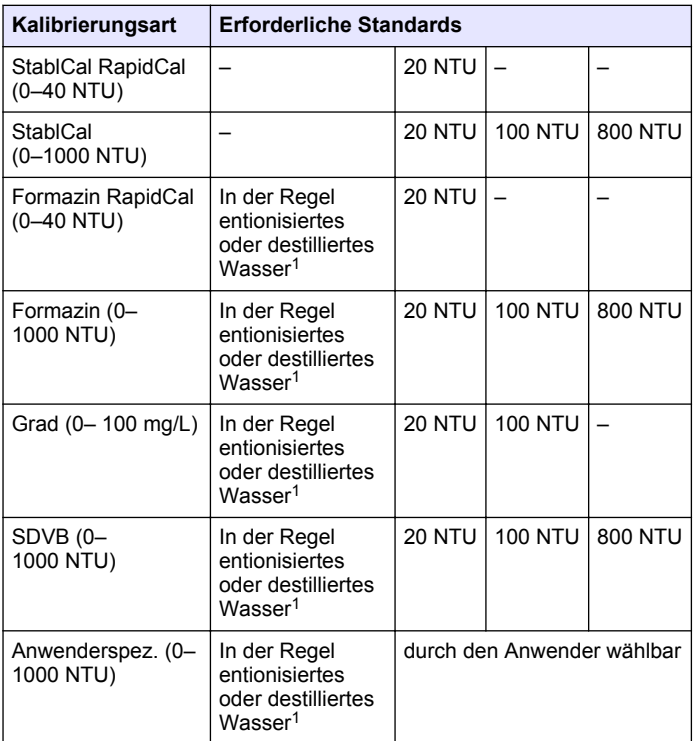

<sup>1</sup> Das Wasser zum Ansetzen des Kalibrierungsstandards muss eine Trübung <0,5 NTU haben.

#### <span id="page-19-0"></span>**8.6.3 StablCal RapidCal-Kalibrierung**

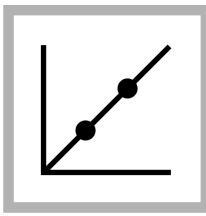

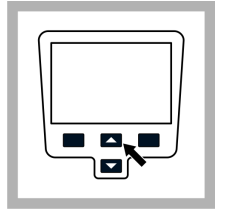

**1.** Drücken Sie die Taste **Kalibrierung**, um den Kalibrierungsmodus aufzurufen. Folgen Sie den Anweisungen auf der Anzeige. *Hinweis: Drehen Sie jeden Standard vor dem Einsetzen vorsichtig auf den Kopf und wieder zurück.*

**2.** Drücken Sie die Taste **AUF** und **AB** Taste, um die Kalibrieroptionen aufzurufen und wählen Sie "Kalibrierung".

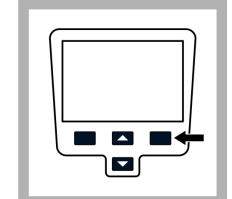

**3.** Wählen Sie "StablCal RapidCal" aus der Liste und drücken Sie **OK**.

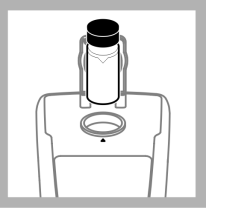

**4.** Setzen Sie den 20 NTU StablCal®- Standard ein und schließen Sie den Deckel. *Hinweis: Der einzusetzende Standard ist mit einem Rahmen hervor-*

*gehoben.*

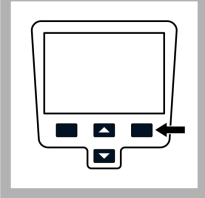

**5.** Drücken Sie **Read** (Messen). Auf der Anzeige wird "Stabilisiere..." angezeigt, anschließend das Ergebnis.

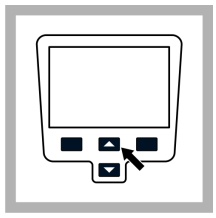

**6.** Drücken Sie **Ende**, um die Kalibrierungsdetails anzuzeigen.

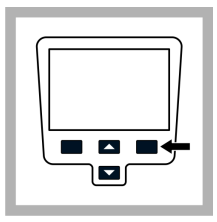

**7.** Drücken Sie **Speichern**, um das Ergebnis zu speichern. Nach abgeschlossener Kalibrierung wechselt das Messgerät automatisch zum Modus "Kal. Prüfung", siehe [Ka](#page-21-0)[librierprüfung \(Kal.](#page-21-0) [Prüfung\)](#page-21-0) auf Seite 20.

#### <span id="page-21-0"></span>**8.6.4 Prüfungsoptionen**

Die Kalibrierprüfungs-Einstellungen enthalten: Prüfstandard, Akzeptanzkriterien setzen und Kal. Prüf-Erinnerung.

**1.** Drücken Sie die Taste **LINKS** (Kal. Prüfung) und dann die Tasten **AUF** und **AB**.

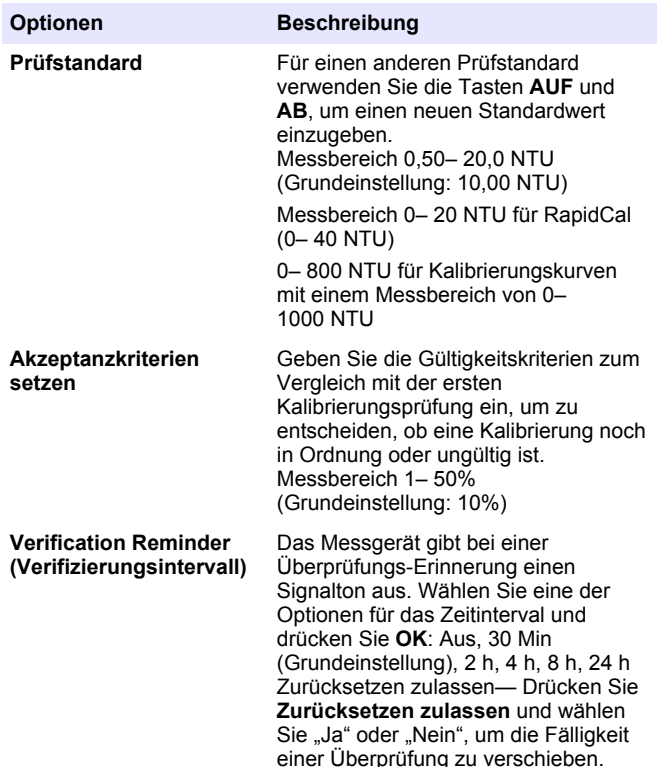

#### **8.6.5 Kalibrierprüfung (Kal. Prüfung)**

Der Hersteller empfiehlt, einmal pro Woche eine Überprüfung der Kalibrierung durchzuführen. Nach abgeschlossener Kalibrierung wechselt das Messgerät automatisch zum Modus "Kal. Prüfung".

Stellen Sie sicher, dass die Küvette sauber ist. Tragen Sie einen dünnen Film Silikonöl auf die Küvette auf, siehe [Auftragen von Silikonöl auf eine](#page-23-0) [Küvette](#page-23-0) auf Seite 22. Überprüfen Sie den abgespeicherten Wert des Prüfstandards (Werkseinstellung 10 NTU). Messen Sie den mitgelieferten Prüfstandard oder stellen sich einen eigenen Formazin-Prüfstandard her.

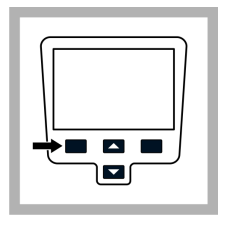

**1.** Drücken Sie **Kal. Prüfung**, um die Kalibrierprüfung auszuwählen.

Standard vorsichtig auf den Kopf und wieder zurück. Setzen Sie den 10,0 NTU- Prüfstandard (oder einem anderen definierten Wert) ein und schließen Sie den Deckel.

**2.** Drehen Sie den

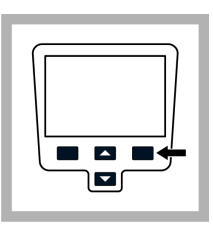

**3.** Drücken Sie **Messen**. Auf der Anzeige wird "Stabilisiere..." angezeigt, anschließend werden das Ergebnis und der Toleranzbereich angezeigt.

<span id="page-22-0"></span>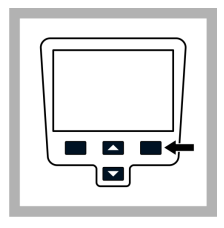

**4.** Drücken Sie **Fertig**, um zur Messanzeige zurückzukehren. Wiederholen Sie die Kalibrierprüfung, wenn die Überprüfung nicht erfolgreich war.

#### **8.7 Messmodi**

- **1.** Drücken Sie die Taste **AUF** oder **AB**, um das Messoptionen-Menü aufzurufen.
- 2. Wählen Sie "Messmodus", um eine der folgenden Optionen auszuwählen:

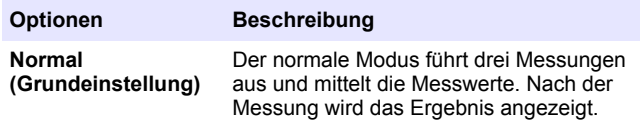

#### **Optionen Beschreibung Mittelwert** Der Mittelwert-Modus kompensiert Messwertschwankungen, die durch Partikel verursacht werden, die durch den Strahlengang driften. Wenn die Signalmittelung aktiviert ist, wird das Symbol "X-quer" angezeigt. Im Mittelwert-Modus führt das Gerät 12 Messungen aus, die Mittelwerte werden ab der dritten Messung angezeigt. Das Endergebnis ist der Mittelwert aller 12 Messungen. **Rapidly Settling Turbidity™ (RST)** Der Rapidly Settling Turbidity™ (RST)- Modus berechnet und aktualisiert die Trübungsmesswerte der Probe kontinuierlich auf einen Vertrauensbereich von 95%, basierend auf dem akkumulierten Trend der in Echtzeit gemessenen Werte. Der RST-Modus eignet sich ideal für

Proben, die sich schnell absetzen und deren Wert sich kontinuierlich ändert. Die Messung basiert auf einer korrekt vorbereiteten Probe, die am Anfang der Messung homogen ist. Der Modus eignet sich am besten für Proben über 20 NTU. Die Probe muss unmittelbar vor dem Einsetzen in das Messgerät durch Umdrehen auf den Kopf gründlich gemischt werden.

Wenn der Rapidly Settling Turbidity-Modus aktiv ist, leuchtet das Zielscheibensymbol in der Anzeige.

Der Rapidly Settling Turbidity-Modus misst und berechnet fünf Messwerte. Dabei werden die Zwischenergebnisse angezeigt.

### <span id="page-23-0"></span>**8.8 Auftragen von Silikonöl auf eine Küvette**

Die Küvetten und Kappen müssen sehr sauber gehalten werden und weitestgehend frei von Kratzern sein. Tragen Sie einen dünnen Film Silikonöl auf die Außenseite der Küvetten auf, um kleinere Unregelmäßigkeiten und Kratzer abzudecken, die sonst auch zur Lichtstreuung beitragen würden.

*Hinweis: Verwenden Sie ausschließlich das mitgelieferte Silikonöl. Das Silikonöl hat den gleichen Brechungsindex wie das Glas der Küvette.*

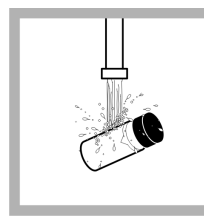

**1.** Reinigen Sie die Küvetten und Kappen innen und außen mit einem Labor-Glasreiniger. Spülen Sie anschließend mehrmals mit destilliertem oder demineralisiertem Wasser nach.

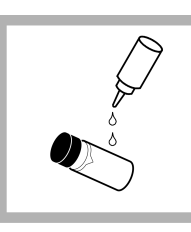

**2.** Tragen Sie von der Oberkante der Küvette zur Unterseite hin wenig Silikonöl auf.

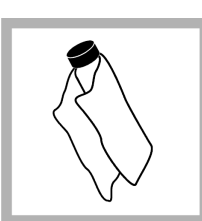

**3.** Verteilen Sie das Öl mit dem mitgelieferten Öltuch gleichmäßig. Wischen Sie überschüssiges Öl ab, so dass nur ein dünner Ölfilm übrig bleibt. Stellen Sie sicher, dass die Küvette fast trocken ist und dass nur wenig oder kein Öl sichtbar ist. *Hinweis: Bewahren Sie die Öltuch in seinem Kunststoffbeutel auf, um es sauber zu halten.* abgestimmten Küvetten. Die optimale Genauigkeit und Wiederholbarkeit lässt sich nur mit einer Küvette erreichen. Wenn eine Küvette verwendet wird, kann eine Index- oder Ausrichtungsmarkierung (außer der werksseitigen Raute) angebracht werden, damit die Küvette jedesmal in der gleichen Ausrichtung in das Gerät eingesetzt wird.

Bei Verwendung einer einzelnen Küvette können Sie diese wie folgt mit einer Index- oder Ausrichtungsmarkierung versehen:

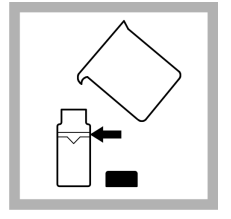

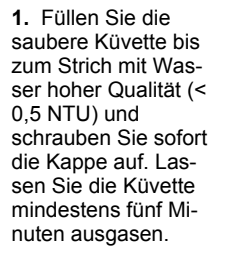

**2.** Wischen Sie sie mit einem fusselfreien Tuch ab. Tragen Sie einen dünnen Silikonölfilm auf (Auftragen von Silikonöl auf eine Küvette auf Seite 22).

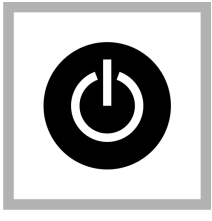

**3.** Drücken Sie die Taste **EIN/AUS**, um das Messgerät einzuschalten. Stellen Sie das Gerät auf eine gerade, stabile Oberfläche. *Hinweis: Halten Sie das Gerät während der Messung nicht in der Hand.*

#### **8.9 Indexieren einer einzelnen Küvette**

Präzise Messungen von Proben mit sehr niedriger Trübung erfordern die Verwendung nur einer einzigen Küvette oder von optisch aufeinander

<span id="page-24-0"></span>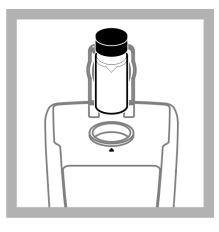

**4.** Setzen Sie die Küvette so in den Messschacht des Gerätes ein, dass die Raute oder die Ausrichtungsmarkierung immer mit der erhabenen Markierung vorne am Küvettenschacht übereinstimmt. Schließen Sie den Deckel.

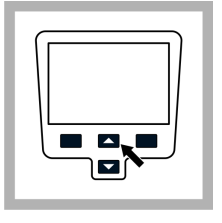

**5.** Drücken Sie die Taste **AUF** und **AB** Taste, um die Messoptionen aufzurufen und wählen Sie "Küvettenkennzeichnung". *Hinweis: Das Gerät bleibt immer im zuletzt gewählten Messmodus.*

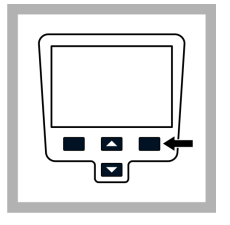

**6.** Drücken Sie **Messen**. Auf der Anzeige wird "Stabilisiere..." angezeigt, dann die Trübung in NTU. Notieren Sie die Küvettenposition im Messschacht und das Messergebnis.

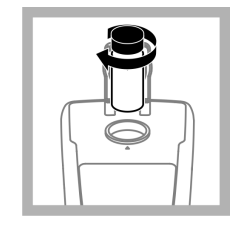

**7.** Nehmen Sie die Küvette heraus, drehen Sie sie um ca. 1/8 Umdrehung setzen Sie sie wieder in den Messschacht ein. Schließen Sie den Deckel.

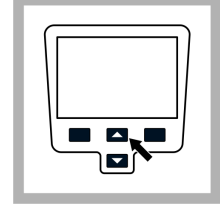

**8.** Drücken Sie **Messen**. Notieren Sie die Küvettenposition im Messschacht und das Messergebnis.

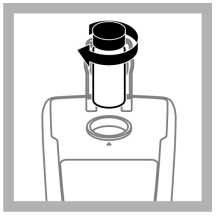

**9.** Wiederholen Sie Schritt 6, bis der niedrigste Messwert angezeigt wird. Bringen Sie eine Ausrichtungsmarkierung auf dem Beschriftungsbereich der Küvette an deren oberen Rand an, damit die Küvette jedesmal in der gleichen Position eingesetzt werden kann, die zum kleinsten Messwert führt.

### **Kapitel 9 Wartung**

#### **AVORSICHT**

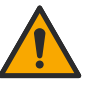

Mehrere Gefahren. Nur qualifiziertes Personal sollte die in diesem Kapitel des Dokuments beschriebenen Aufgaben durchführen.

### <span id="page-25-0"></span>**9.1 Reinigen des Messgeräts**

Das Gerät ist wartungsfrei und benötigt im normalen Betrieb keine regelmäßige Reinigung. Das Gehäuse des Messgeräts kann bei Bedarf von außen gereinigt werden.

*Hinweis: Reinigen Sie das Messgerät nicht mit Lösemittel, anderenfalls wird das Material beschädigt.*

**1.** Reinigen Sie das Messgerät mit einem staub- und fusselfreien oder einem leicht angefeuchteten Tuch. Für fettlösliche Verunreinigungen kann eine milde Seifenlösung verwendet werden.

#### **9.2 Aufbewahren der Küvetten**

#### *A C H T U N G*

Trocknen Sie die Küvetten nicht mit Luft.

*Hinweis: Lagern Sie Probezellen immer mit angebrachten Kappen, damit sie nicht austrocknen.*

- **1.** Füllen Sie die Küvetten mit destilliertem oder demineralisiertem Wasser.
- **2.** Schrauben Sie die Kappe auf und lagern Sie die Küvetten.
- **3.** Wischen Sie die Küvetten von außen mit einem weichen Tuch trocken.

#### **9.3 Auswechseln der Batterien**

#### **W A R N U N G**

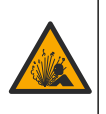

Explosionsgefahr. Leere Batterien können eine Ansammlung von Wasserstoffgas im Gerät verursachen. Wechseln Sie die Batterie, bevor diese leer wird. Entfernen Sie die Batterie, wenn Sie das Gerät längere Zeit nicht verwenden.

### **W A R N U N G**

Potenzielle Brandgefahr. Benutzen Sie nur Alkali-Batterien oder Nickelmetallhydrid-Akkus (NiMH) für das Messgerät. Andere Batterietypen oder ein falscher Einbau können Brände verursachen. Verwenden Sie nie gleichzeitig unterschiedliche Batterietypen im Messgerät.

Für weitere Informationen zum Austausch der Batterie siehe [Einlegen](#page-8-0) [der Batterien](#page-8-0) auf Seite 7

- **1.** Nehmen Sie die Batteriefachabdeckung ab.
- **2.** Nehmen Sie die Batterien aus dem Messgerät.
- **3.** Legen Sie 4 Alkalibatterien oder 4 Nickelmetallhydrid-Akkus der Größe AA/LR6 ein. Achten Sie darauf, die Batterien in der korrekten Ausrichtung einzulegen.
- **4.** Setzen Sie die Batteriefachabdeckung wieder ein.

#### **9.4 Austauschen der Lampe**

#### **AVORSICHT**

Verbrennungsgefahr. Warten Sie, bis die Leuchte abgekühlt ist. Das Berühren der heißen Leuchte kann zu Verbrennungen führen.

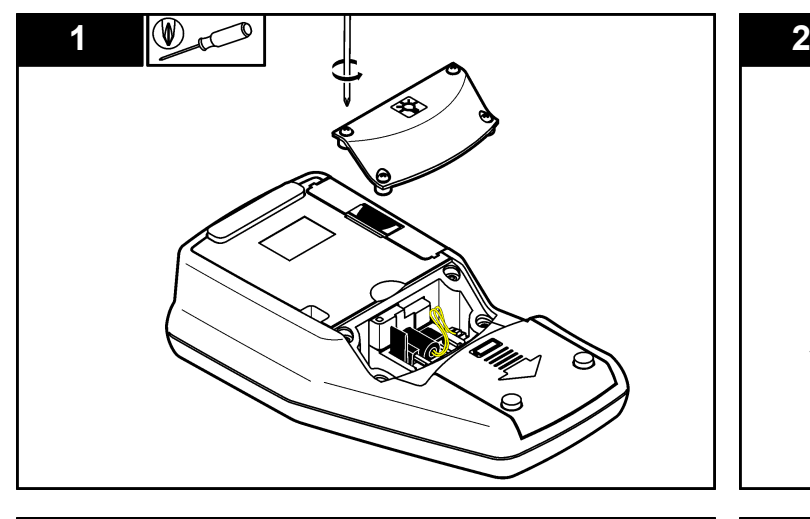

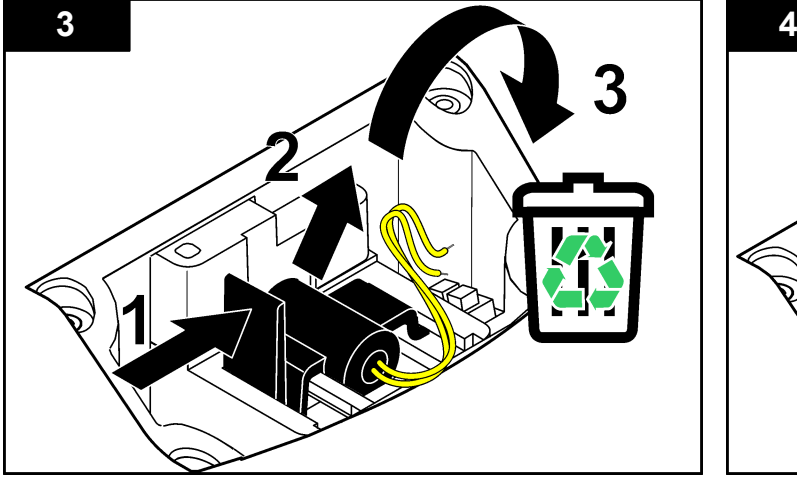

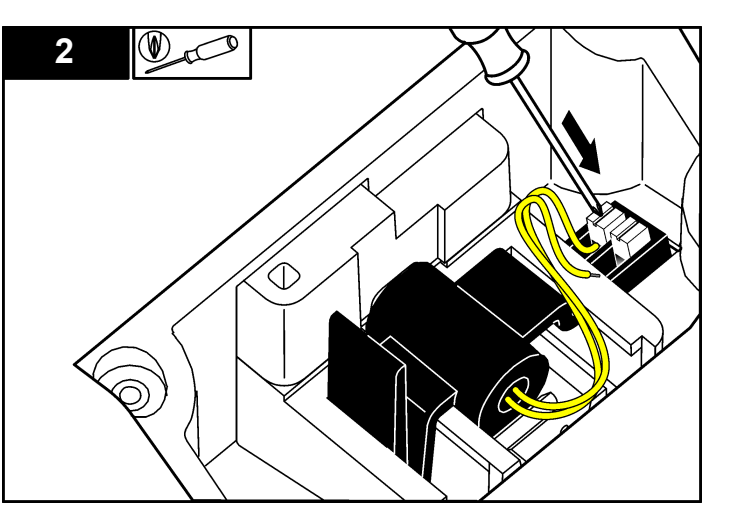

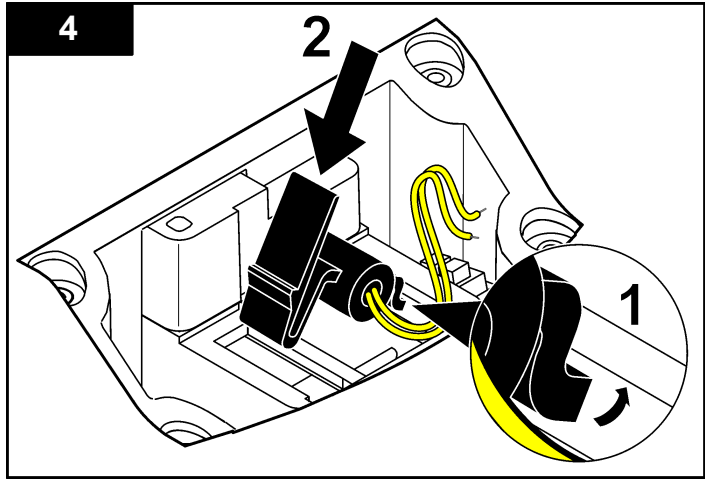

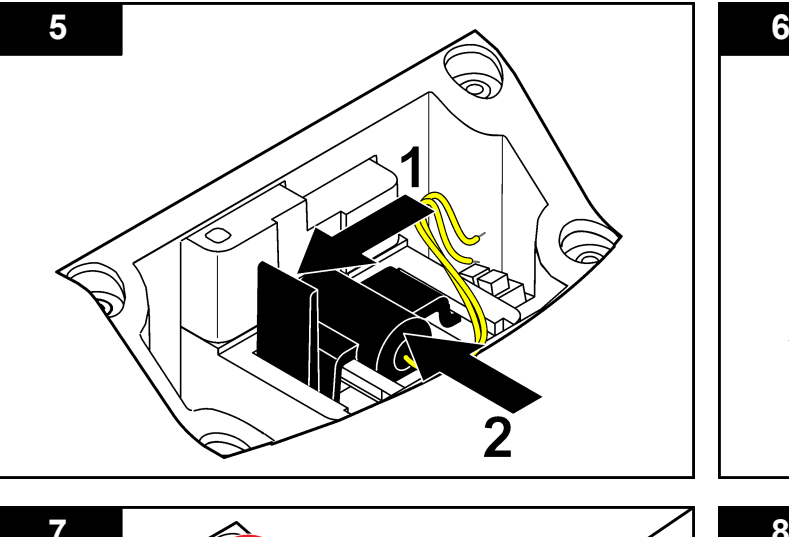

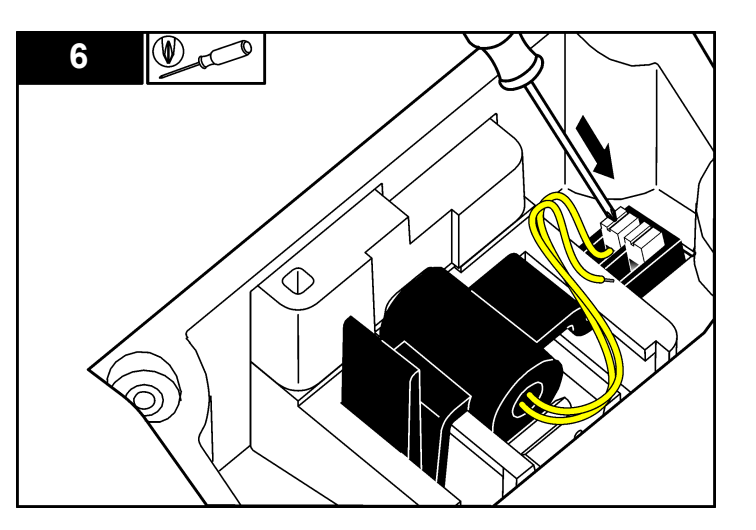

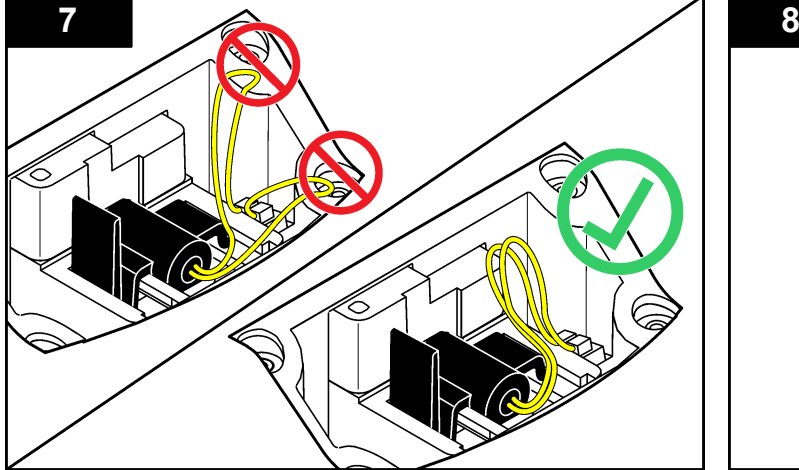

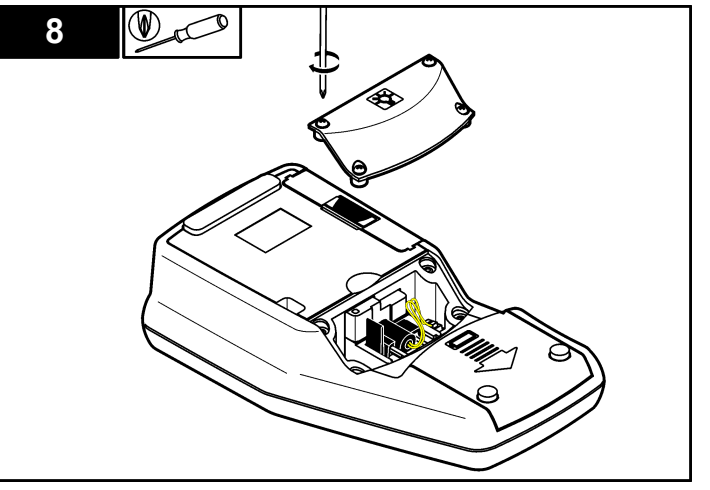

### <span id="page-28-0"></span>**Kapitel 10 Fehlerbehebung**

Die folgende Tabelle beschreibt allgemeine Problemmeldungen oder Symptome, mögliche Ursachen sowie Abhilfemaßnahmen.

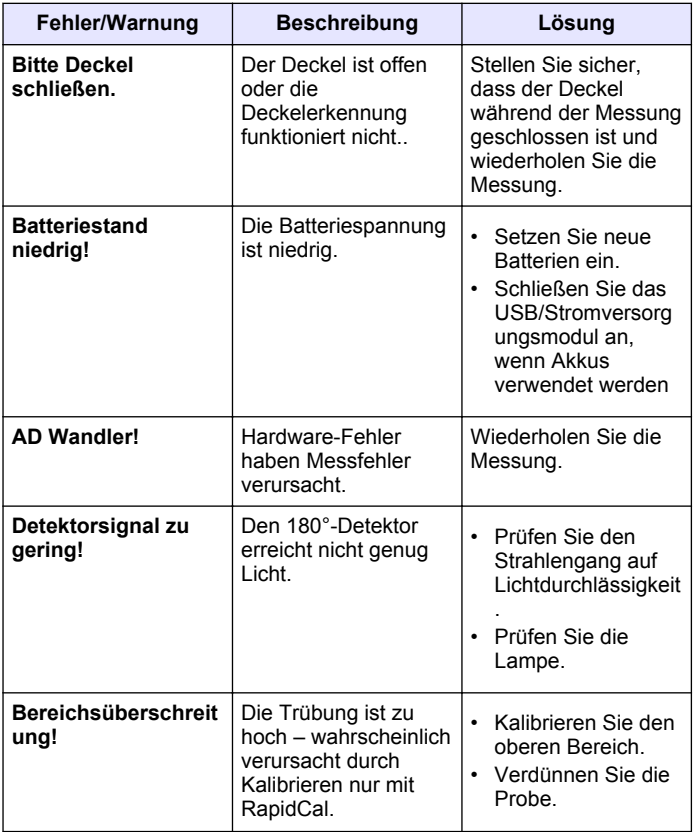

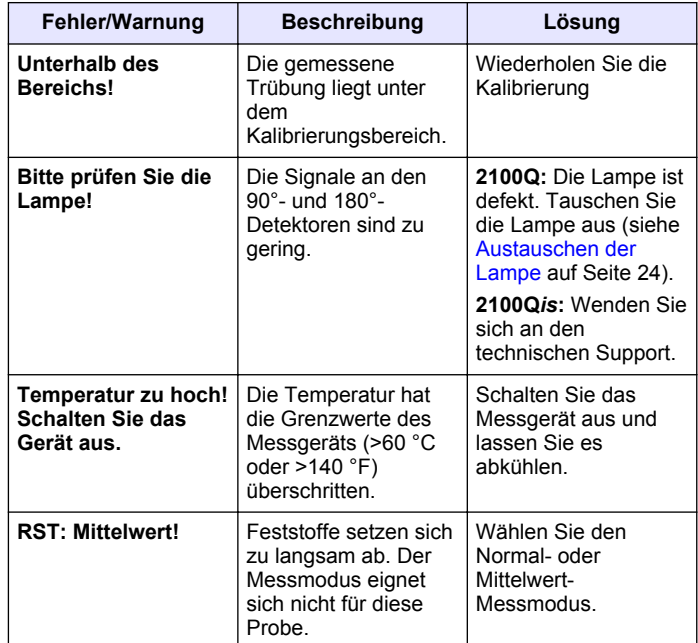

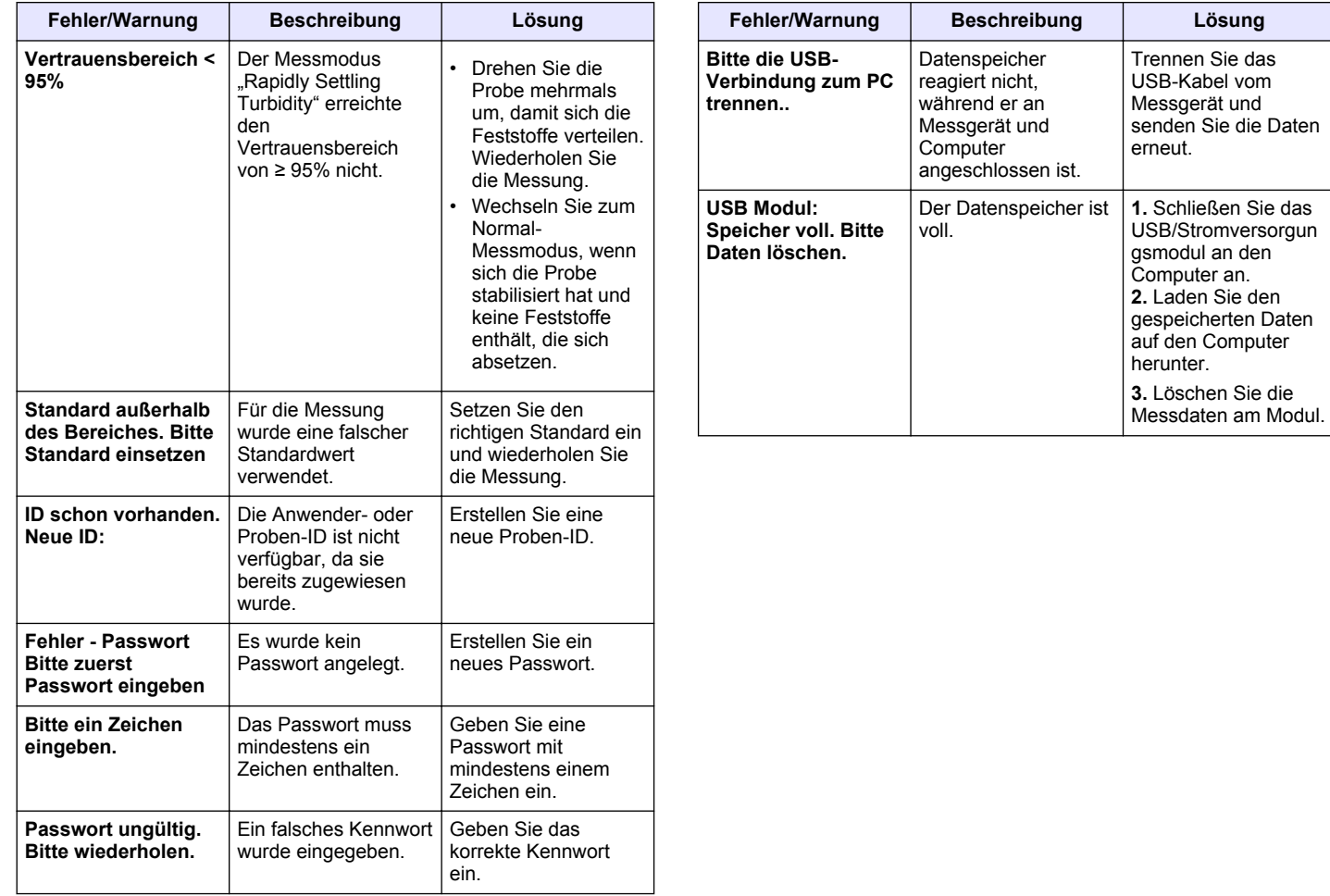

<span id="page-30-0"></span>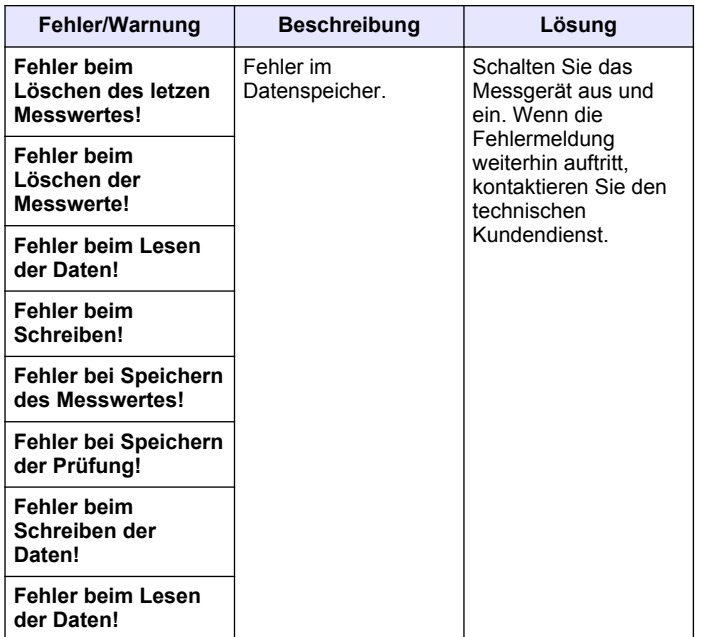

## **Kapitel 11 Ersatzteile und Zubehör**

### **11.1 Ersatzteile**

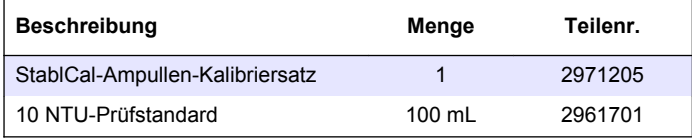

### **11.1 Ersatzteile (fortgesetzt)**

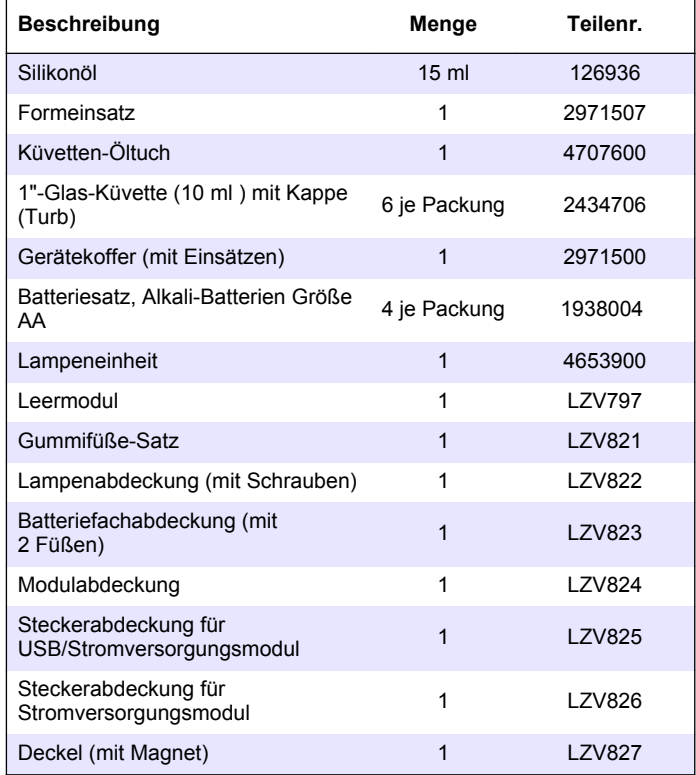

### <span id="page-31-0"></span>**11.2 Zubehör**

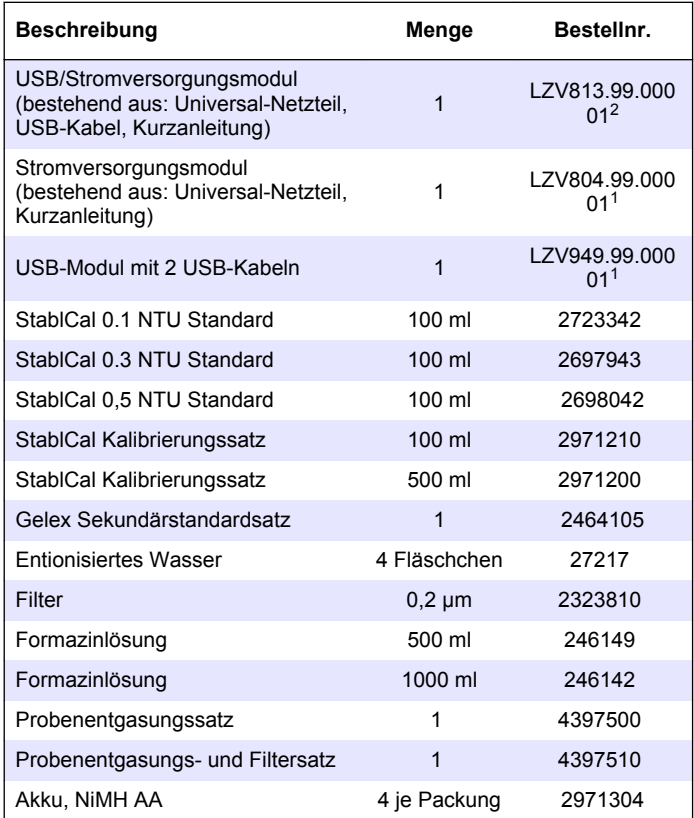

<sup>&</sup>lt;sup>2</sup> Nicht in allen Regionen verfügbar

### **Index**

### <span id="page-32-0"></span> $\mathbf{A}$

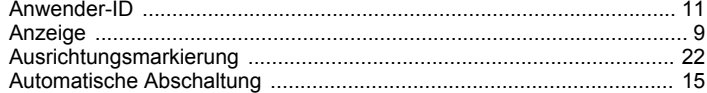

### D

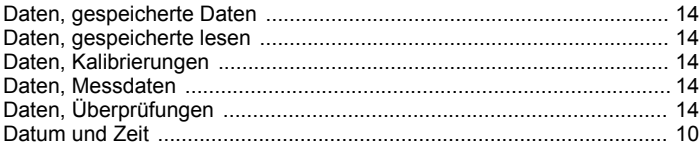

### E

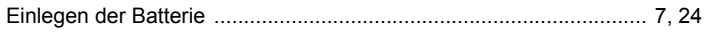

### G

#### $H$

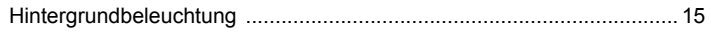

#### $\overline{1}$

#### M

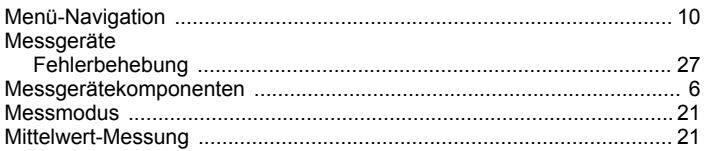

#### N

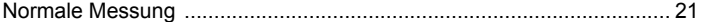

### P

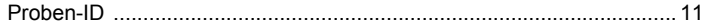

#### $\mathsf{R}$

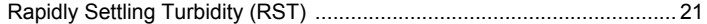

#### S

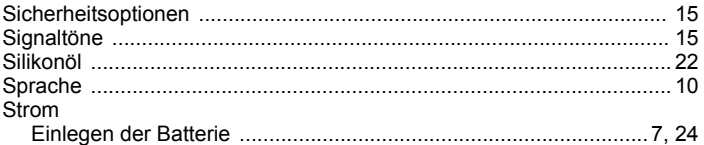

#### $\mathsf{K}$

#### **Index**  $\mathbf{T}$

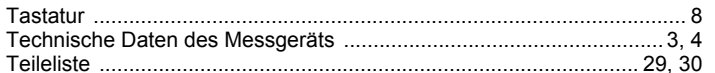

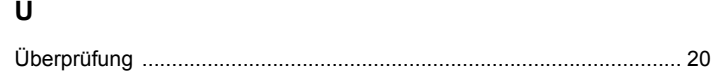

#### **HACH COMPANY World Headquarters**

P.O. Box 389, Loveland, CO 80539-0389 U.S.A. Tel. (970) 669-3050 (800) 227-4224 (U.S.A. only) Fax (970) 669-2932 orders@hach.com www.hach.com

#### **HACH LANGE GMBH**

Willstätterstraße 11 D-40549 Düsseldorf, Germany Tel. +49 (0) 2 11 52 88-320 Fax +49 (0) 2 11 52 88-210 info-de@hach.com www.de.hach.com

#### **HACH LANGE Sàrl**

6, route de Compois 1222 Vésenaz SWITZERLAND Tel. +41 22 594 6400 Fax +41 22 594 6499

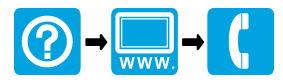

© Hach Company/Hach Lange GmbH, 2009, 2013, 2017, 2021. Alle Rechte vorbehalten. <u> I INDIANA INDIANA INDIANA INDIANA INDIANA INDIANA INDIANA INDIANA INDIANA INDIANA INDIANA INDIANA INDIANA IND</u>